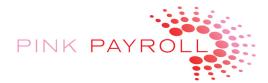

# Employer's Use of Web Clock Quick Reference Guide

# Log-In Sites:

Employer / Admin http://pinkpayroll.com/timekeeping.html

Supervisor <a href="http://pinkpayroll.com/employee-login.html">http://pinkpayroll.com/employee-login.html</a>

Employee <a href="http://pinkpayroll.com/employee-login.html">http://pinkpayroll.com/employee-login.html</a>

# Employer Login Supervisor Login Employee WebClock

# **Administration Info:**

IP address filter: How to: Your IP Address:

Auto email: daily timecards reports will auto email every day to Payroll Administrator

# **Reports Menu:**

On the Reports Menu, you will use:

Summary Report

Detail Report

Time Cards

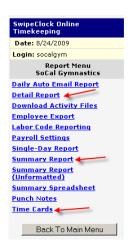

## **Summary Report**:

Print, Sign and fax or email to us to authorize Pink Payroll to calculate and issue payroll.

| Payroll Summary 8/16/2 |                                                                                                |                               |               |                                | SoCal Gymnastics<br>/2009 through 8/31/2009 |          |
|------------------------|------------------------------------------------------------------------------------------------|-------------------------------|---------------|--------------------------------|---------------------------------------------|----------|
| #                      |                                                                                                | Name                          |               |                                | Total Hrs                                   | Category |
|                        | 1 Employee, Number1                                                                            |                               |               |                                | 3.50                                        |          |
|                        | 2 Employee, Number2                                                                            |                               |               |                                | 9,40                                        | Regular  |
| Totals                 |                                                                                                |                               |               |                                | 12.90                                       |          |
|                        |                                                                                                | Category<br>Regular<br>TOTALS |               |                                |                                             |          |
|                        | WED THIS SUMMARY REPORT AND THE RECORDS FROM<br>VITHIN THIS REPORT ARE COMPLETE AND CORRECT TO | M WHICH IT WAS C              | REATED, AND H | EVE VERIFIED AND DO CERTIFY TH | NAT THE DATA AND CALCU                      | JLATIONS |
| SIGNATURE              | x                                                                                              |                               |               | YOUR NAM                       | 1E                                          |          |
| TODAYO DAT             | TEL Manday August 24, 2000                                                                     |                               |               | YOUR TITE                      | LE                                          |          |

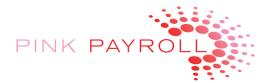

When you print the Report it will look like this:

| Pa           | yroll Summa                                                                               |                         | Your Company Name<br>8/16/2009 through 8/31/2009 |             |          |  |
|--------------|-------------------------------------------------------------------------------------------|-------------------------|--------------------------------------------------|-------------|----------|--|
|              |                                                                                           |                         |                                                  |             |          |  |
| #            | ١                                                                                         | Name                    |                                                  | Total Hrs   | Category |  |
| 1            | Employee, Number1                                                                         | Employee, Number1       |                                                  |             | Regulai  |  |
| 2            | Employee, Number2                                                                         | Employee, Number2       |                                                  |             |          |  |
| Total        | 5                                                                                         |                         | 12.90                                            |             |          |  |
|              |                                                                                           | Regular<br>TOTALS       | 12.90<br>12.90                                   |             |          |  |
| WAS (        | E REVIEWED THIS SUM<br>PREATED, AND HAVE VI<br>PLATIONS CONTAINED<br>ECT TO THE BEST OF M | ERIFIED AN<br>WITHIN TH | ID DO CERTIFY<br>HIS REPORT ARI                  | THAT THE DA | ATA AND  |  |
| SIGN<br>X    | ATURE                                                                                     |                         |                                                  | ,           | YOUR NAM |  |
| TODA<br>2009 | Y'S DATE: Monday, Au                                                                      | gust 24,                |                                                  | ,           | OUR TITL |  |

### **Detail Report** (web browser shows "Punch Report" as title)

This is for your records to save details of the hours reported in your files:

|                                                            | <u>Sun 8/16</u> | Mon 8/17                                         | <u>Tue 8/18</u>                    | Wed 8/19 | Thu 8/20 | Fri 8/21 | <u>Sat 8/22</u> |
|------------------------------------------------------------|-----------------|--------------------------------------------------|------------------------------------|----------|----------|----------|-----------------|
| Employee, Numberl HOUR COUNT Regular 3.50 TOTAL HOURS 3.50 | Sun 8/23        | Mon 8/24<br>1000a-200p<br>LUNCH-0030<br>HRS 3.50 | Tue 8/25                           | Wed 8/26 | Thu 8/27 | Fri 8/28 | Sat 8/29        |
|                                                            | Sun 8/30        | Mon 8/31                                         |                                    |          |          |          |                 |
|                                                            | <u>Sun 8/16</u> | Mon 8/17                                         | <u>Tue 8/18</u>                    | Wed 8/19 | Thu 8/20 | Fri 8/21 | <u>Sat 8/22</u> |
| Employee, Number2 HOUR COUNT Regular 9.40 TOTAL HOURS 9.40 | Sun 8/23        | Mon 8/24<br>Regul 0709<br>HRS 7.15               | Tue 8/25<br>Regul 0215<br>HRS 2.25 | Wed 8/26 | Thu 8/27 | Fri 8/28 | <u>Sat 8/29</u> |
|                                                            | <u>Sun 8/30</u> | Mon 8/31                                         |                                    |          |          |          |                 |

### Totals:

- Regular: 12.90 hours
   ALL: 12.90 hours

# **Time Cards**

You may change the employees time card (also called "punches") in the "Time Card screen under the Reports Menu. This screen is not shown here.

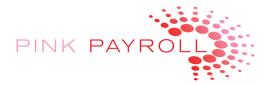

# **EMPLOYEES TIME CARD INFORMATION**

# This page can be printed and given to employees

# **Employees – Entering Time on the Web Clock**

Log In Here: <a href="http://pinkpayroll.com/employee-login.html">http://pinkpayroll.com/employee-login.html</a> Employee

Employee WebClock

# **Employees "Time Cards"**

Suggestion: Employees Sign and Turn in to Employer. For Employer record only, do not turn in to Pink Payroll

Employee logs in at same site, by choosing: View and Print TimeCard

The "TimeCard" will look like this:

| Employee, Number1   |                | SoCal Gymnastics<br>8/16/2009 thru 8/31/2009 |        |       |  |
|---------------------|----------------|----------------------------------------------|--------|-------|--|
| Date                | In             | Out                                          | Lunch  | Hours |  |
| Sun 8/16            |                |                                              |        |       |  |
| Mon 8/17            |                |                                              |        |       |  |
| Tue 8/18            |                |                                              |        |       |  |
| Wed 8/19            |                |                                              |        |       |  |
| Thu 8/20            |                |                                              |        |       |  |
| Fri 8/21            |                |                                              |        |       |  |
| Sat 8/22            |                | -                                            |        |       |  |
|                     | Total hours o  | locked, week of 8/16 to 8/22: 0.00           |        |       |  |
| Sun 8/23            |                | -                                            | -      |       |  |
| Mon 8/24            | 10:00a         | 2:00p                                        | -30min | 3.50  |  |
| Tue 8/25            |                | -                                            | -      |       |  |
| Wed 8/26            | -              | -                                            | -      |       |  |
| Thu 8/27            | -              | -                                            | -      |       |  |
| Fri 8/28            | -              | -                                            | -      |       |  |
| Sat 8/29            |                | -                                            | -      |       |  |
|                     | Total hours o  | locked, week of 8/23 to 8/29: 3.50           |        |       |  |
| Sun 8/30            |                |                                              |        |       |  |
| Mon 8/31            |                |                                              |        |       |  |
|                     | Total hours of | clocked, week of 8/30 to 9/5: 0.00           |        |       |  |
| Totals              |                |                                              |        | 3.50  |  |
|                     |                |                                              |        |       |  |
| 3.50 Regular hours: |                |                                              |        |       |  |
|                     |                |                                              |        |       |  |
| Total Hours:        |                |                                              |        |       |  |

# **Employees Pay History**

Employees may access their pay history through our website. They will need their first pay stub to sign up.

They will go to <a href="http://pinkpayroll.com/employee-login.html">http://pinkpayroll.com/employee-login.html</a> and choose

Employee OnLine Pay History

We have an instruction manual on the site, at the button:

Instructions for Registering Online Pay History